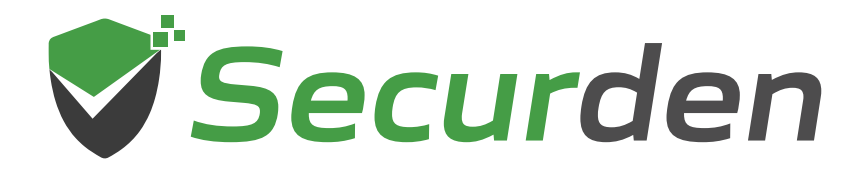

# **Password Vault**

## **Deployment Guide**

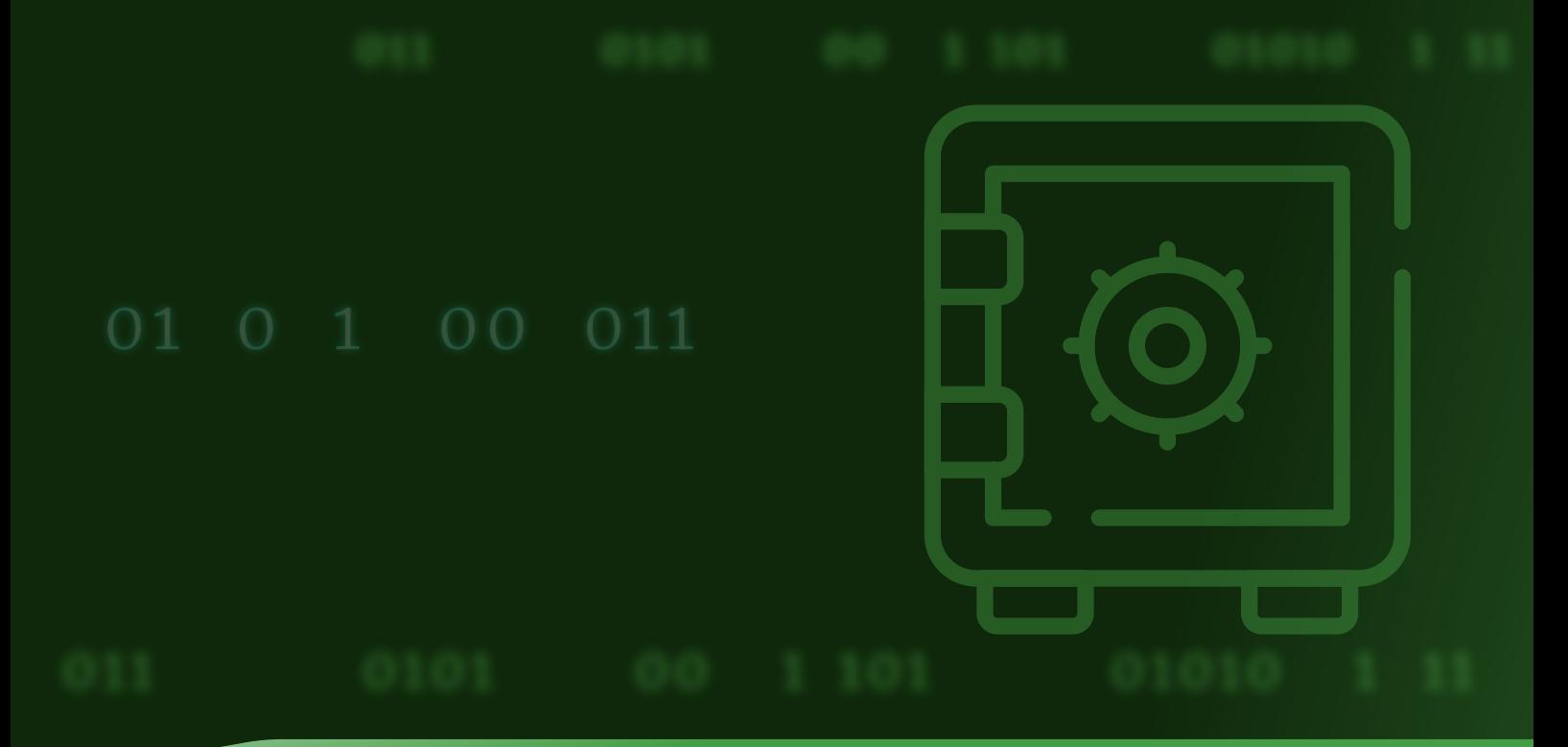

#### **Index**

<span id="page-1-0"></span>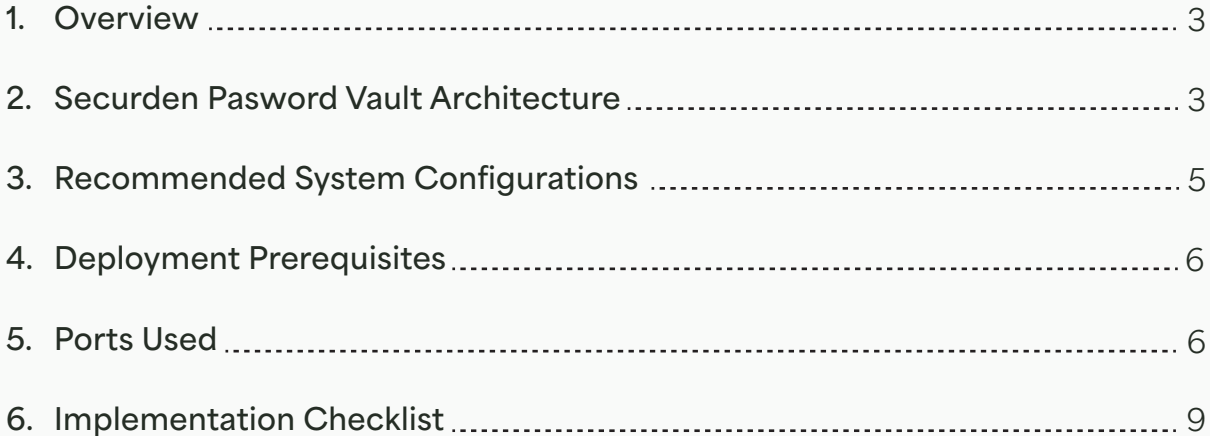

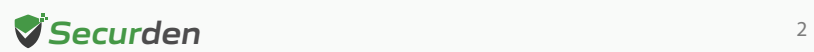

#### <span id="page-2-0"></span>**Overview**

Securden Password Vault is a full-fledged enterprise password management solution. It is delivered as a binary package, which can be installed on a standard Windows server within your premises or can be hosted on virtual machines. It can also be deployed on your private cloud instances too. The installation is simple and takes only a few minutes.

This document outlines the architecture, preparatory steps, and prerequisites for installing Securden Password Vault in your environment.

#### **Securden Password Vault Architecture**

Securden Password Vault is a web-based, on-premise, self-hosted software-only solution available as a binary for installation on Windows. Securden Password Vault comes as an all-in-one package, you don't require any additional hardware or software for the functioning of the product.

It comes with an inbuilt web server and PostgreSQL server as the default RDBMS. Optionally, you can configure MS SQL Server as the backend database.

An installation instance can just have two physical servers (primary and secondary), or multiple application servers as required. The solution runs on a central server connected to a backend database.

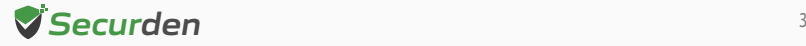

The web server handles all the business logic. End-users can connect to the server from their machines using any standard web-browser.

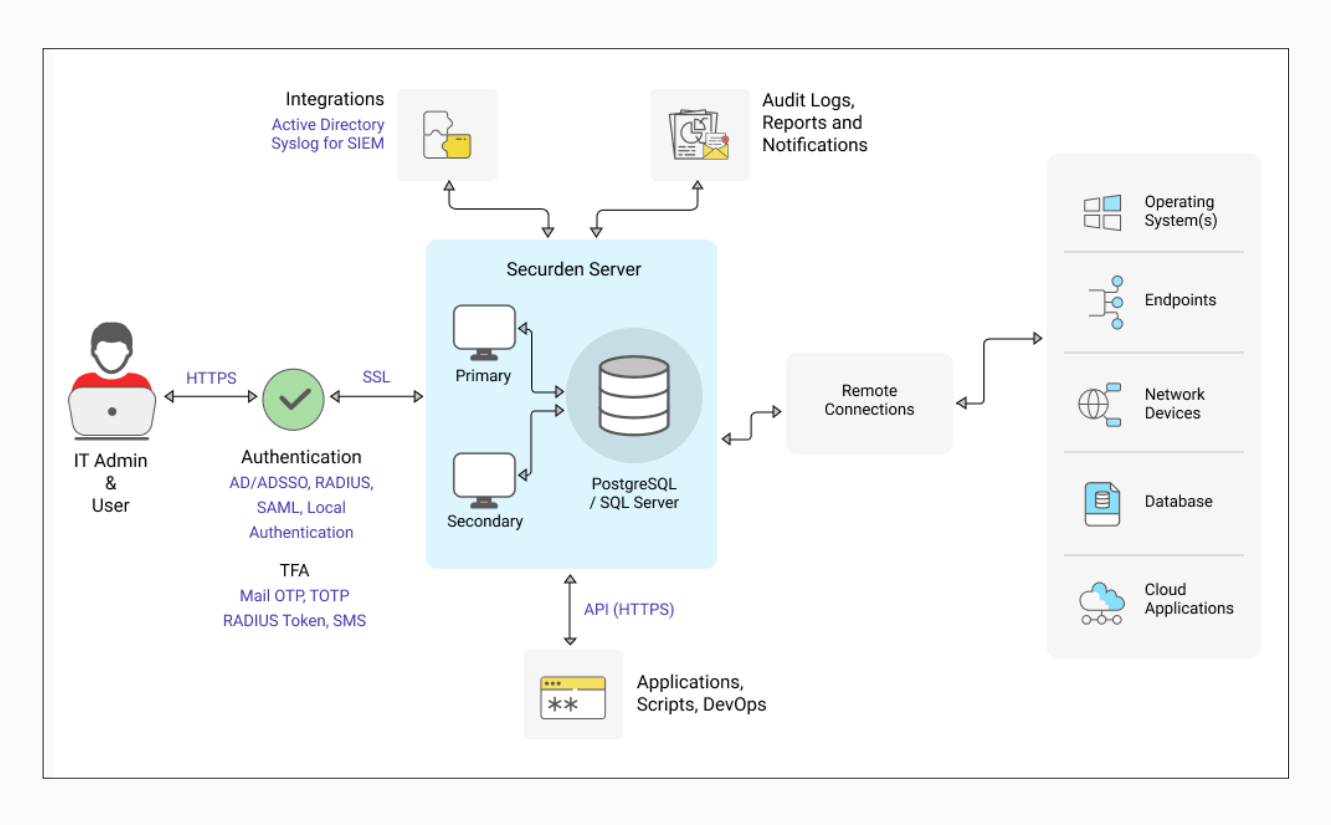

The product stores all sensitive information in a fully encrypted manner in a secure, digital vault. Securden uses AES-256 for encryption. The encryption key is unique to every installation and is automatically generated.

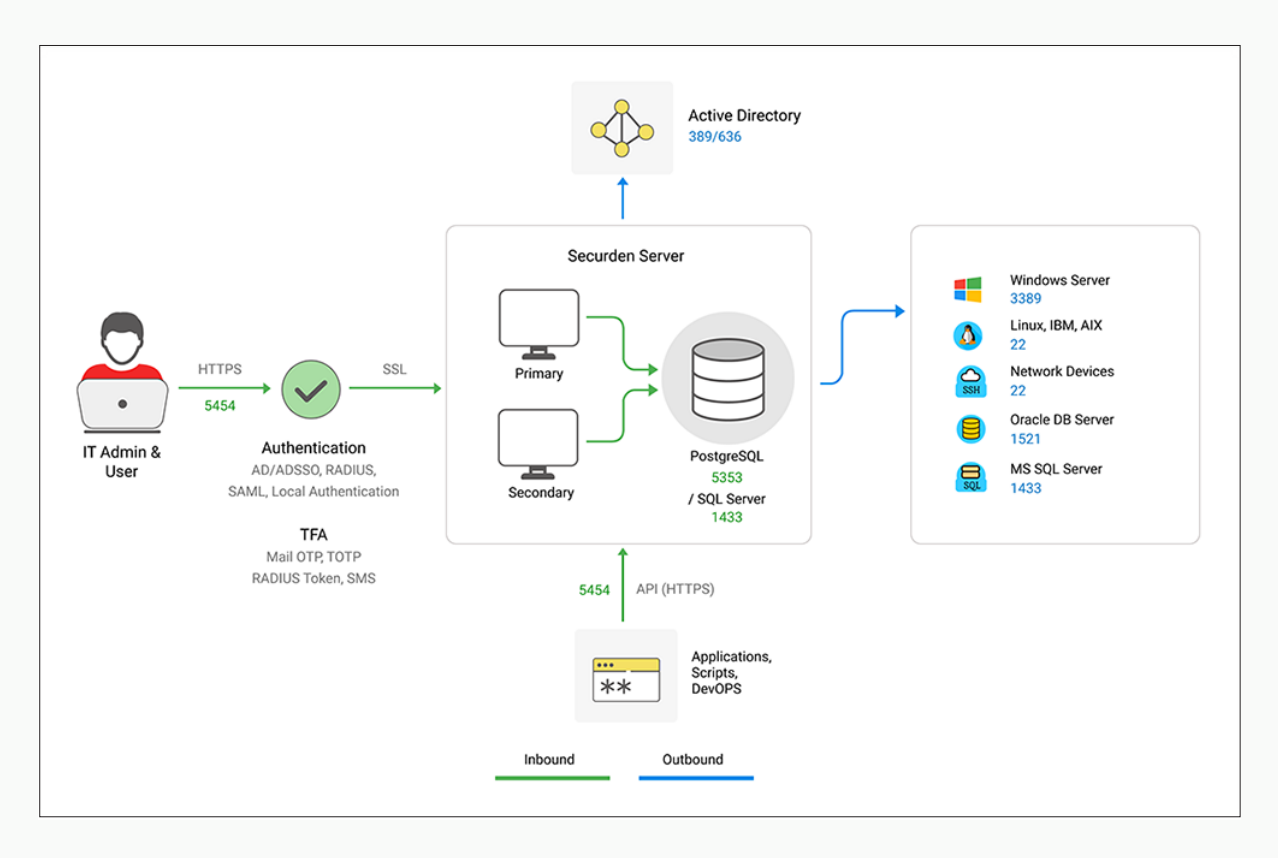

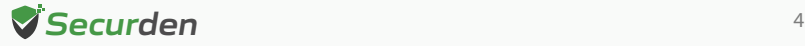

### <span id="page-4-0"></span>**Recommended System Configurations Production Deployment**

In order to provide uninterrupted access to privileged credentials, you can configure two application servers (primary and secondary) connected to a common database.

This comes in handy in cases where one application server fails or becomes unresponsive, and the load balancer effectively redirects the incoming traffic to the other active application server. This way, business processes are not interrupted. Application servers can either be two separate physical machines or virtual machines split up from a single physical server.

Please refer to the system configurations below to deploy Securden Password Vault in your production environment. Any physical or virtual server holding the configurations below is fine.

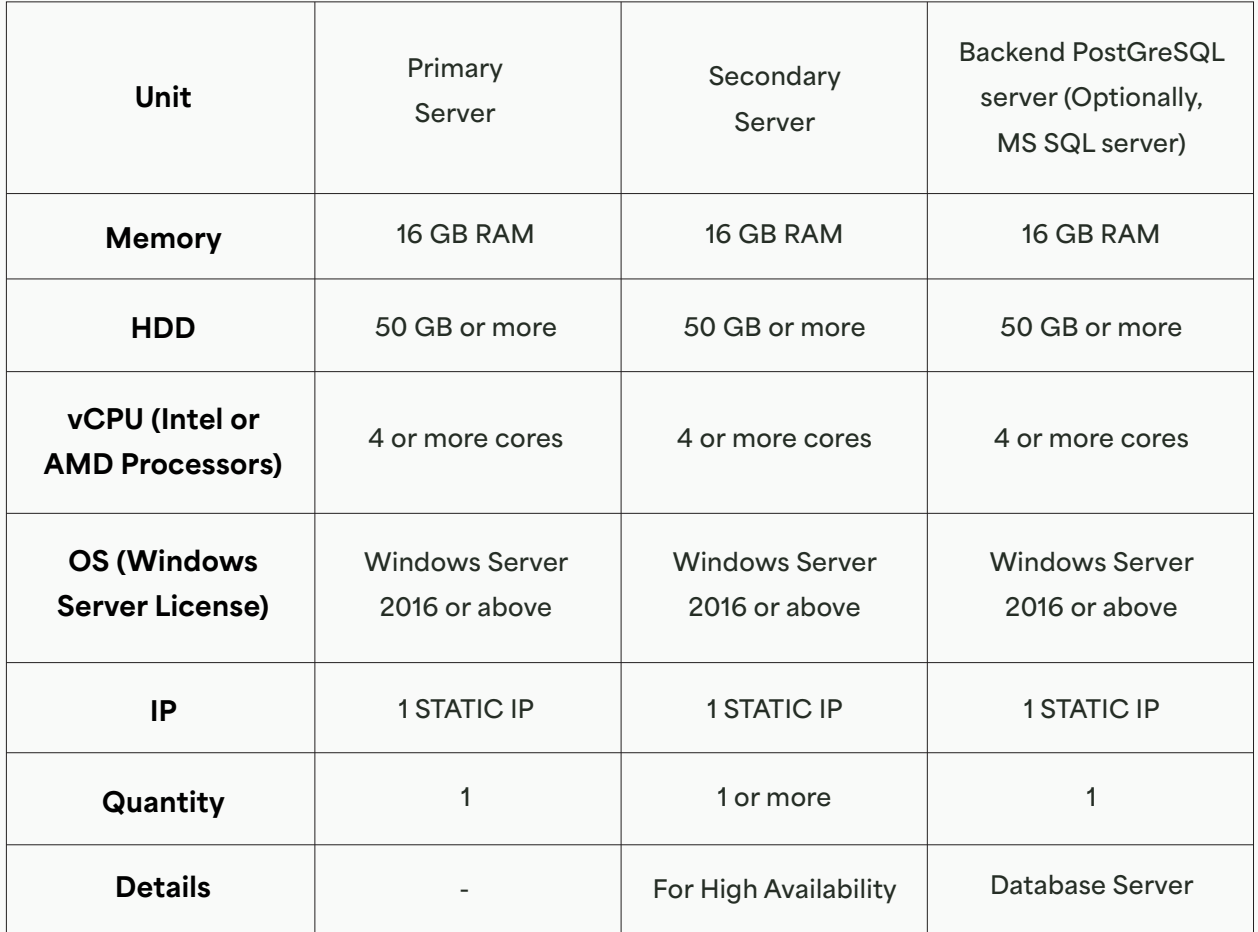

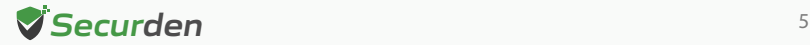

#### <span id="page-5-0"></span>**Deployment Prerequisites**

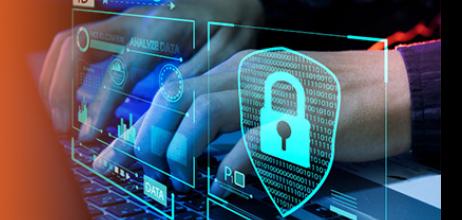

- **Firewall and Port Settings -** Refer to the Ports section for full details.
- **Domain Settings -** A domain service account needs to be created in your Active Directory domain controller.
- **SMTP -** An external mail server needs to be set up and integrated with Securden Password Vault for users to receive email notifications.
- **DNS -** Public DNS Record needs to be created, one for Securden Password Vault, the other for SSM Gateway (to maintain domain details of the servers).
- **SSL Certificate** A public SSL certificate needs to be installed on the application server to authenticate and encrypt connections between user devices and Securden Password Vault server.

#### **Ports Used**

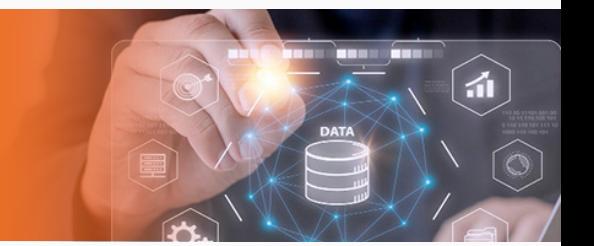

Securden Password Vault uses a range of ports to ensure secure communication. The following are the TCP (Transmission Control Protocol) ports used in Securden password Vault.

By default, Securden Password Vault comes with PostgreSQL server as the default RDBMS. Optionally, you can use MS SQL Server as the backend database. Port 5353 connects all the primary, secondary, and application servers to the PostgreSQL database. Port 1433 connects the product servers (primary and application servers) to the SQL server.

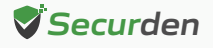

- End-users connect to the User Interface of the product using port 5454. Administrators can choose to change this port to 443 or any other port if required.
- Web remote connections use the port 5422 for SSH and 5426 for RDP.

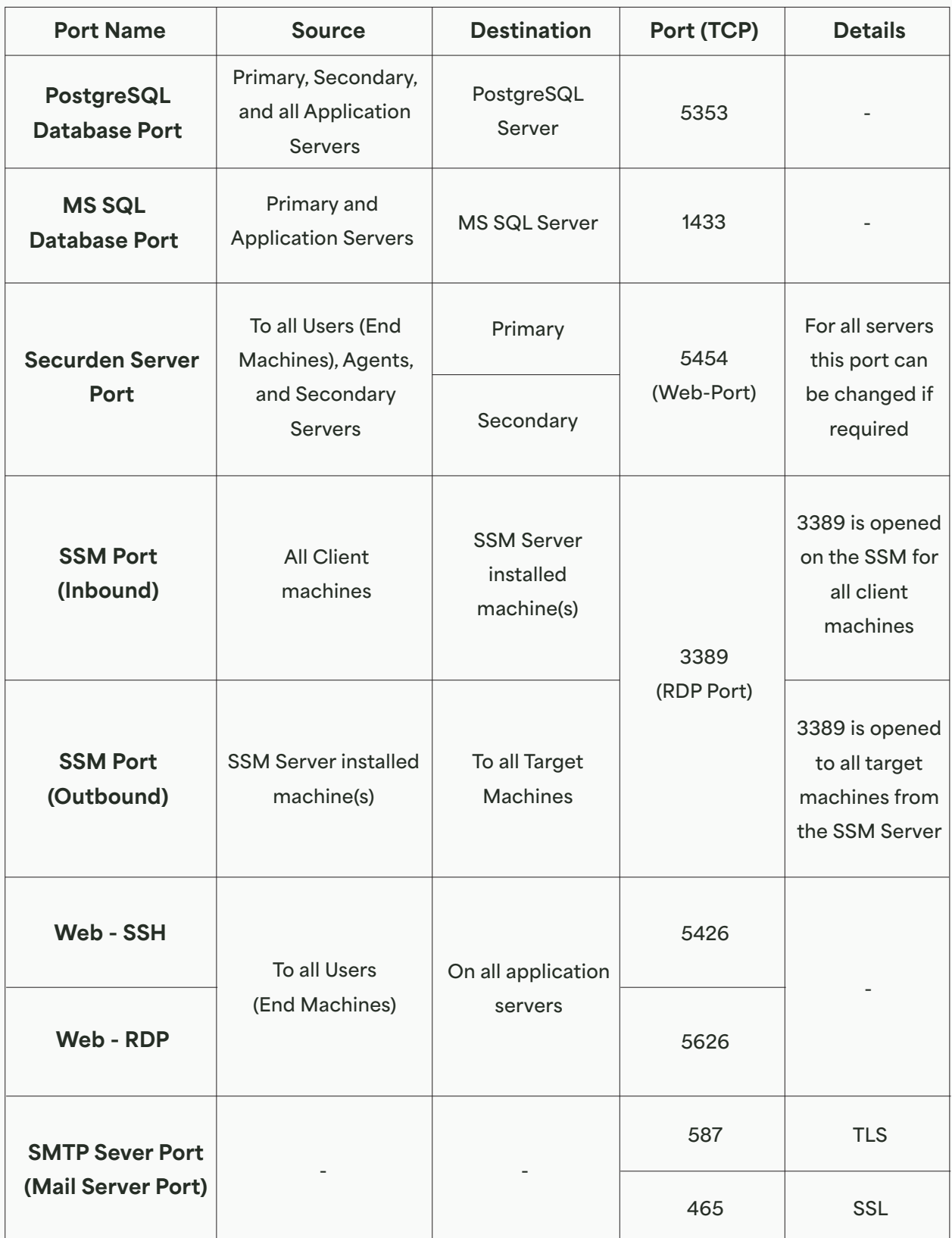

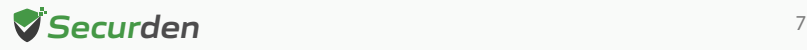

**Proxy Server Port -** This port must be open if your organization makes use of a proxy server to regulate internet traffic. Navigate to Admin >> General >> Proxy Server **Settings** and configure the port details to facilitate Securden to connect to the internet.

**AD Port** is used for the account discovery purpose while integrating with the Active Directory.

**RADIUS Server Port -** You can integrate the RADIUS server or any RADIUS-compliant two-factor authentication system like OneSpan Digipass, RSA SecurID, etc., for the second-factor authentication. Navigate to **Admin >> Authentication >> Two-Factor**  Authentication. Click the configure option on **RADIUS Authentication**. In the **RADIUS Server Settings** page that opens up, you may configure the details of the authentication port.

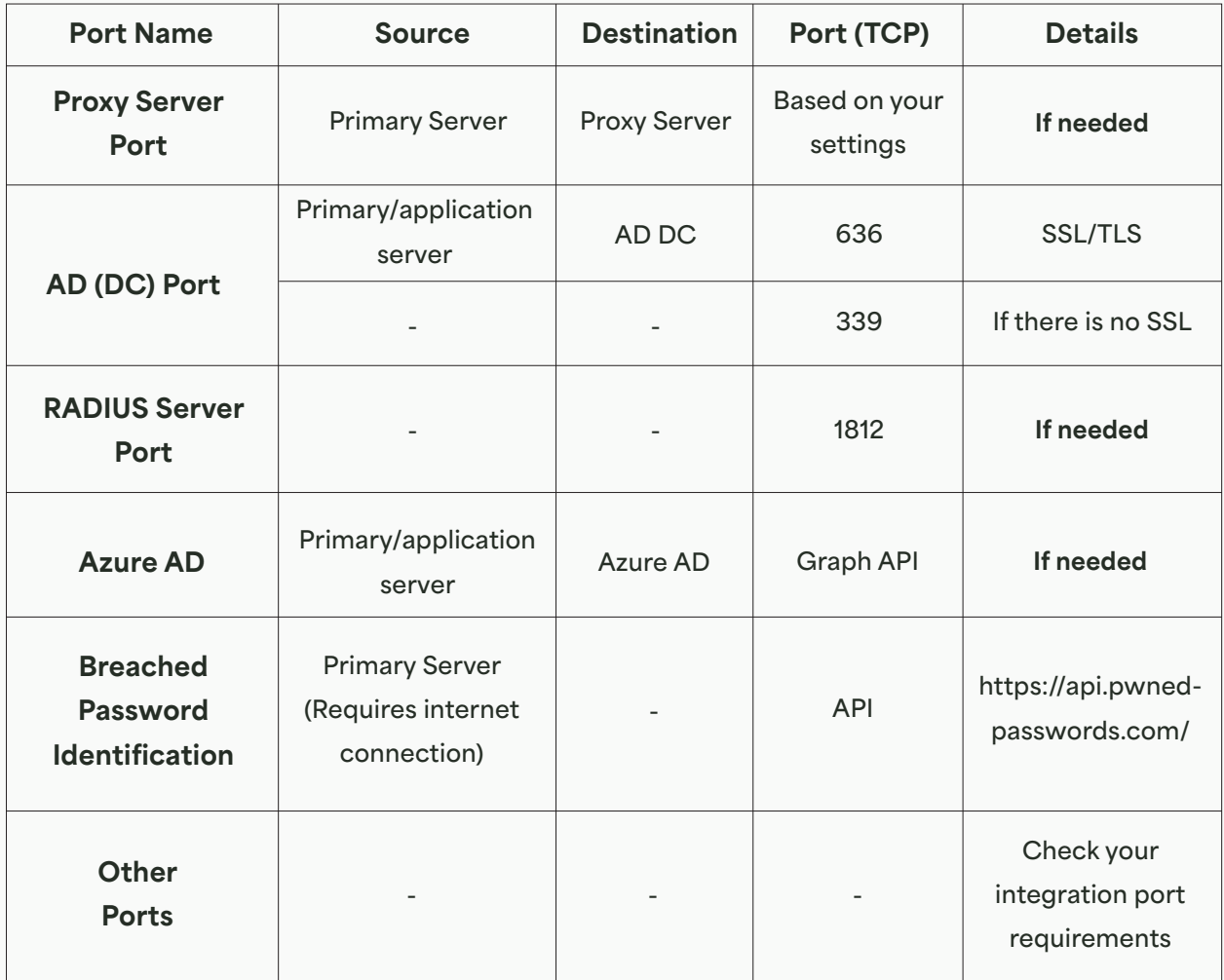

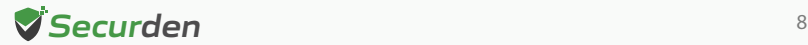

#### <span id="page-8-0"></span>**Implementation Checklist**

Refer to the implementation checklist below to deploy and get started with Securden Password Vault in your production environment.

The implementation starts with choosing the backend database and involves various basic settings, including mail server and proxy server settings, integrating with directory services for user management, enforcing multi-factor authentication (MFA) and single sign-on (SSO), configuring additional features for remote connections, and session recordings. The entire process should take no longer than a week.

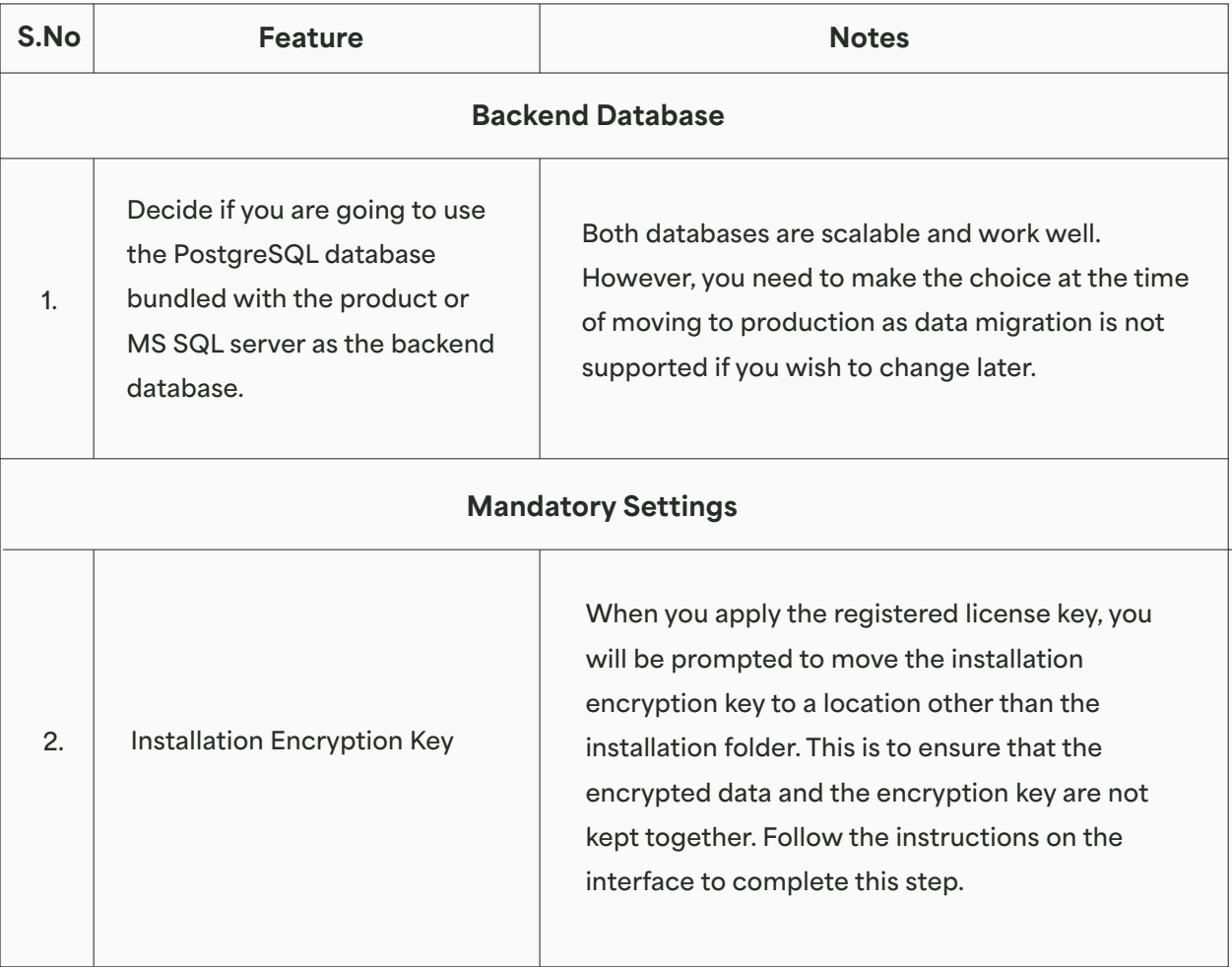

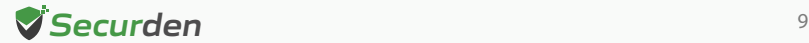

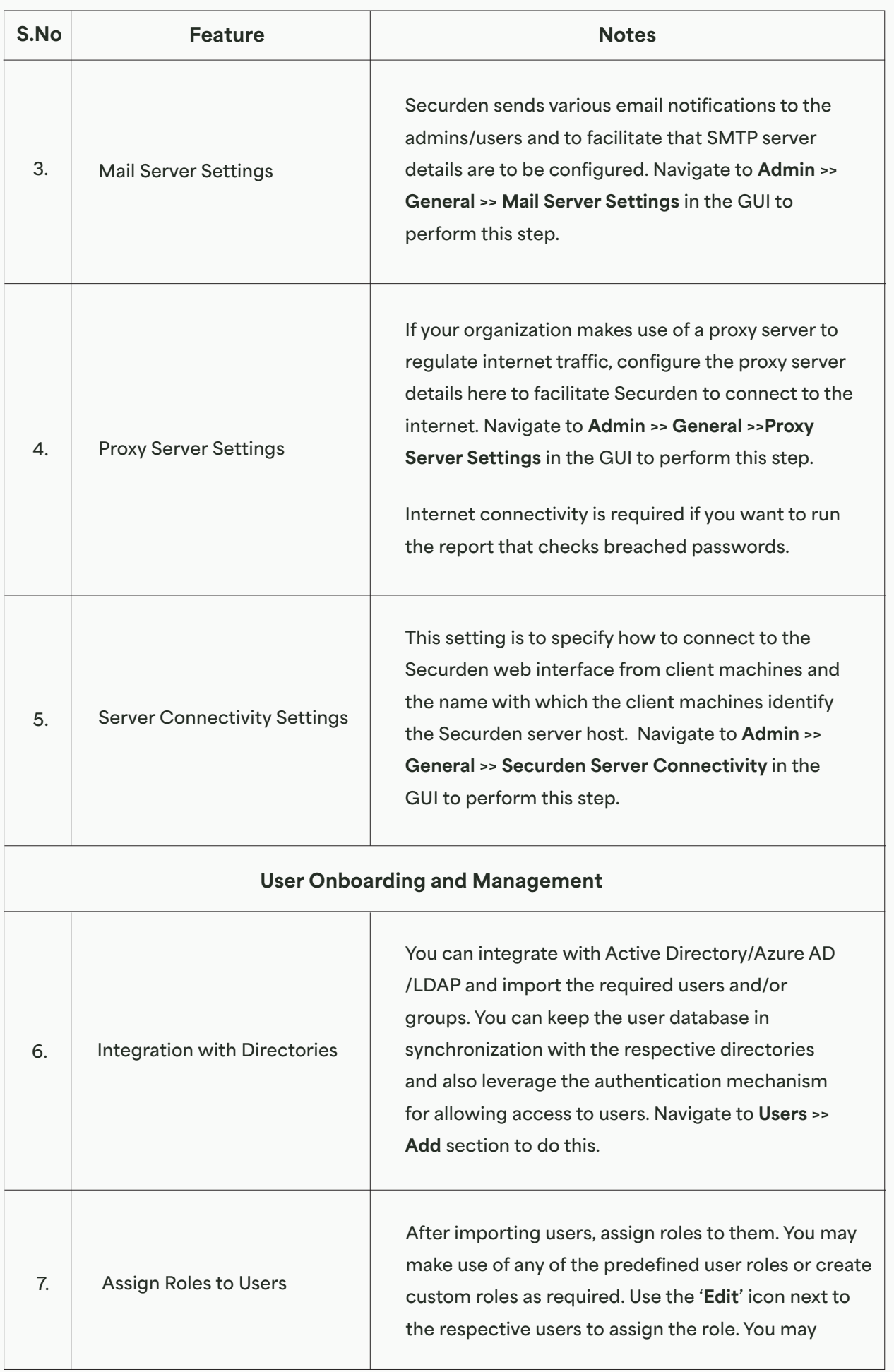

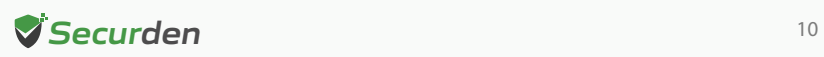

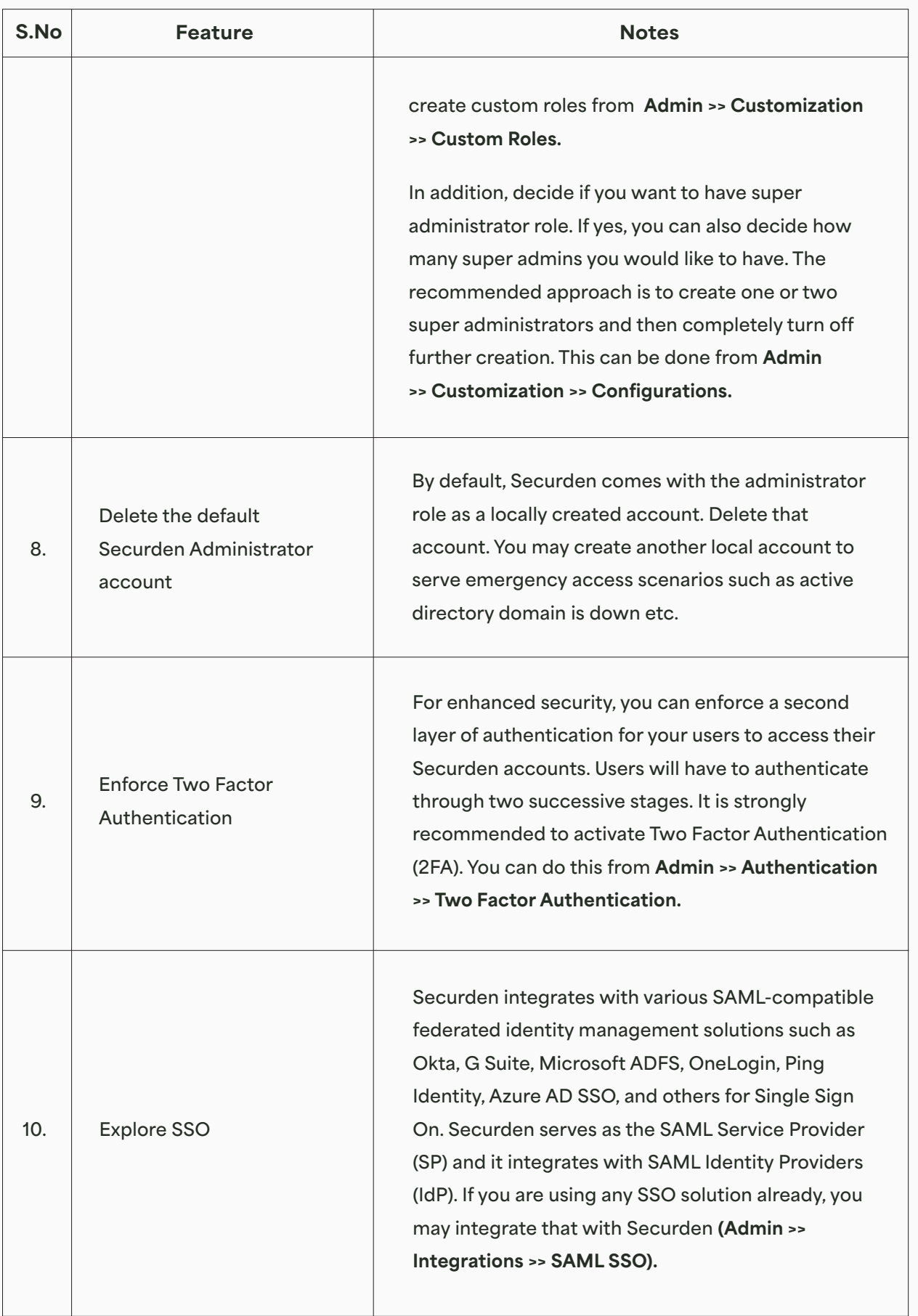

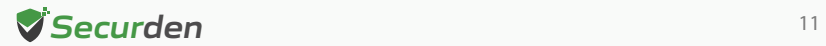

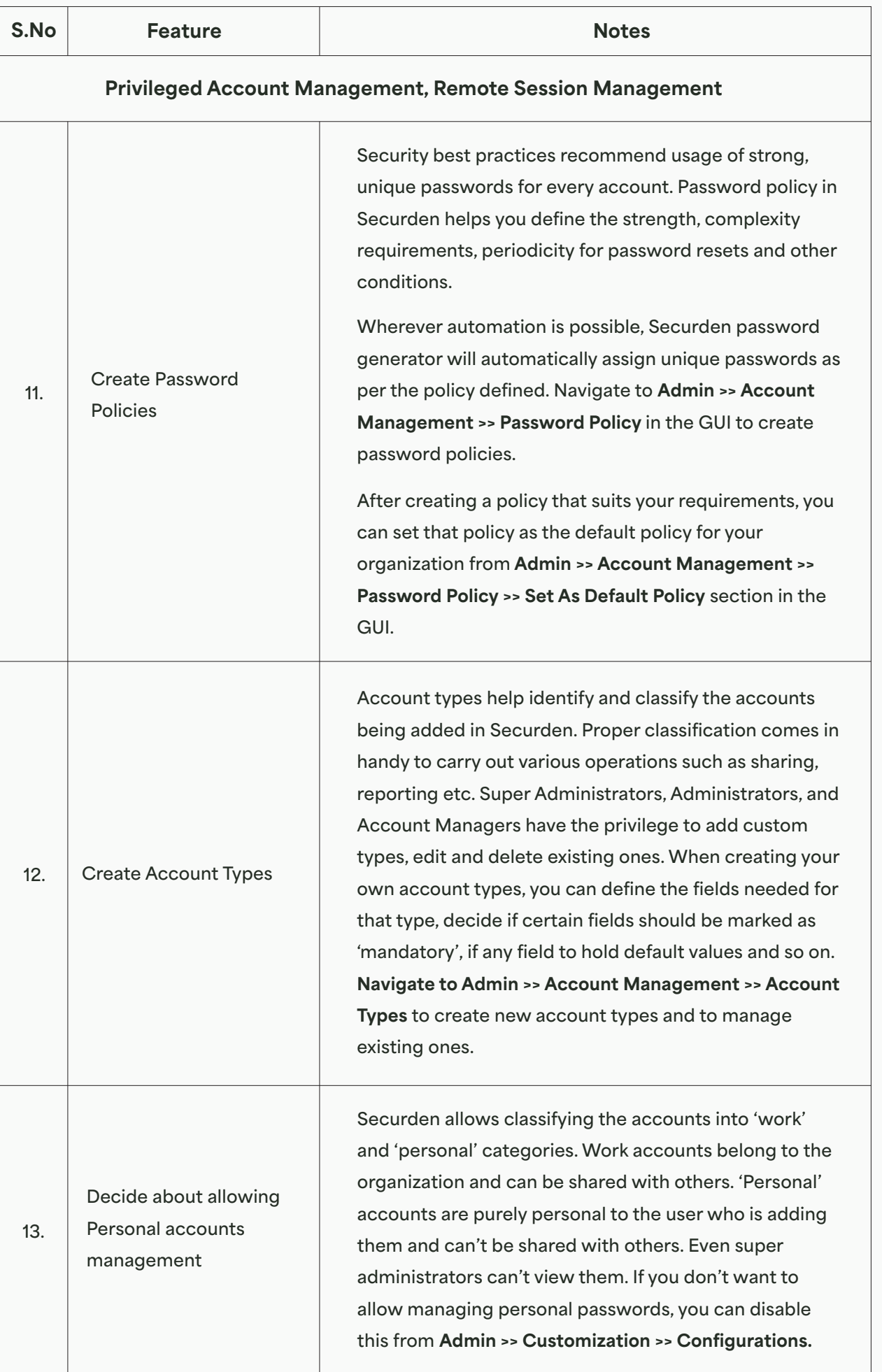

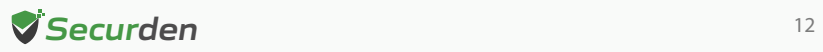

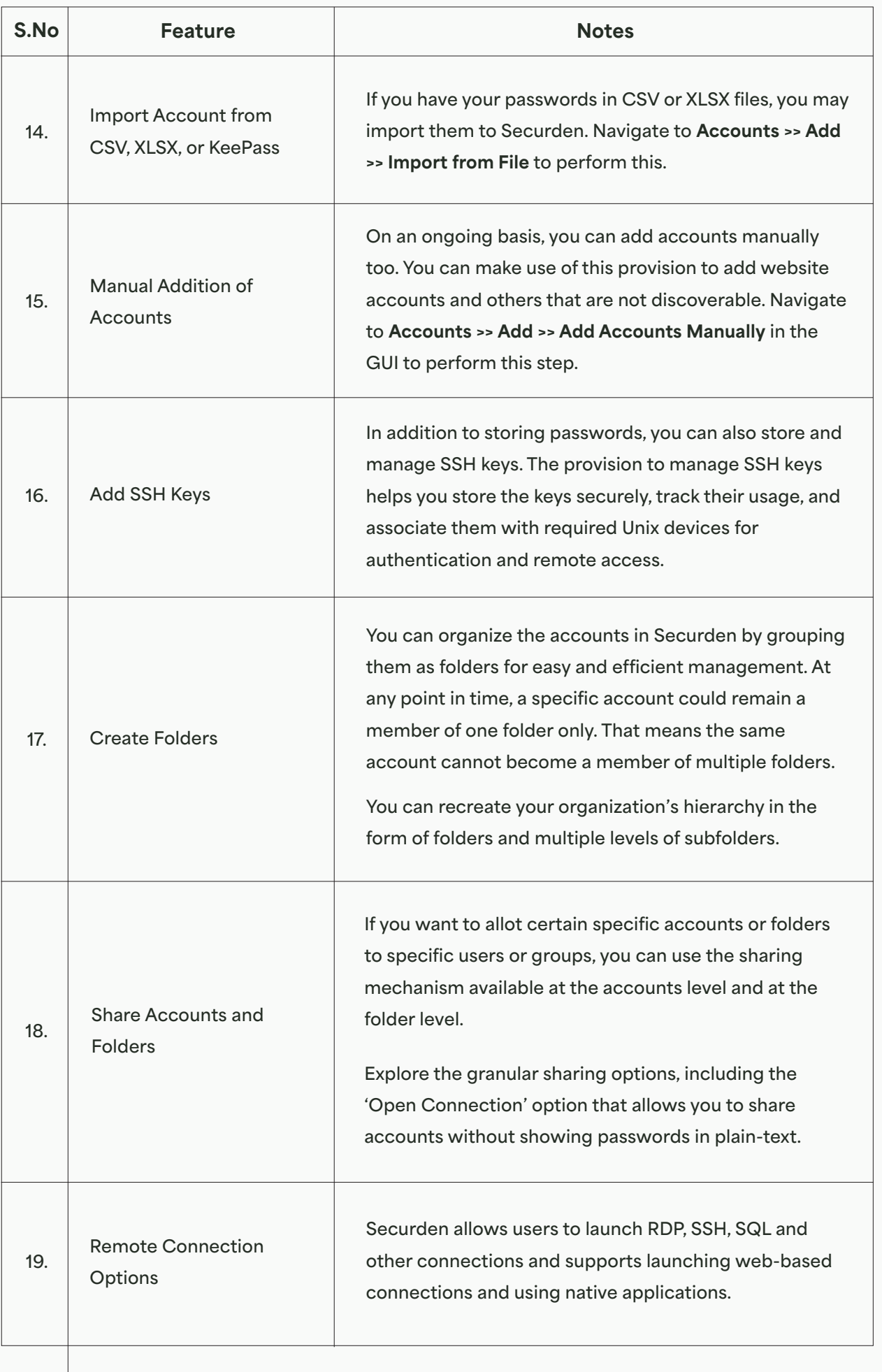

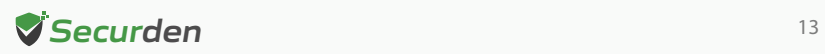

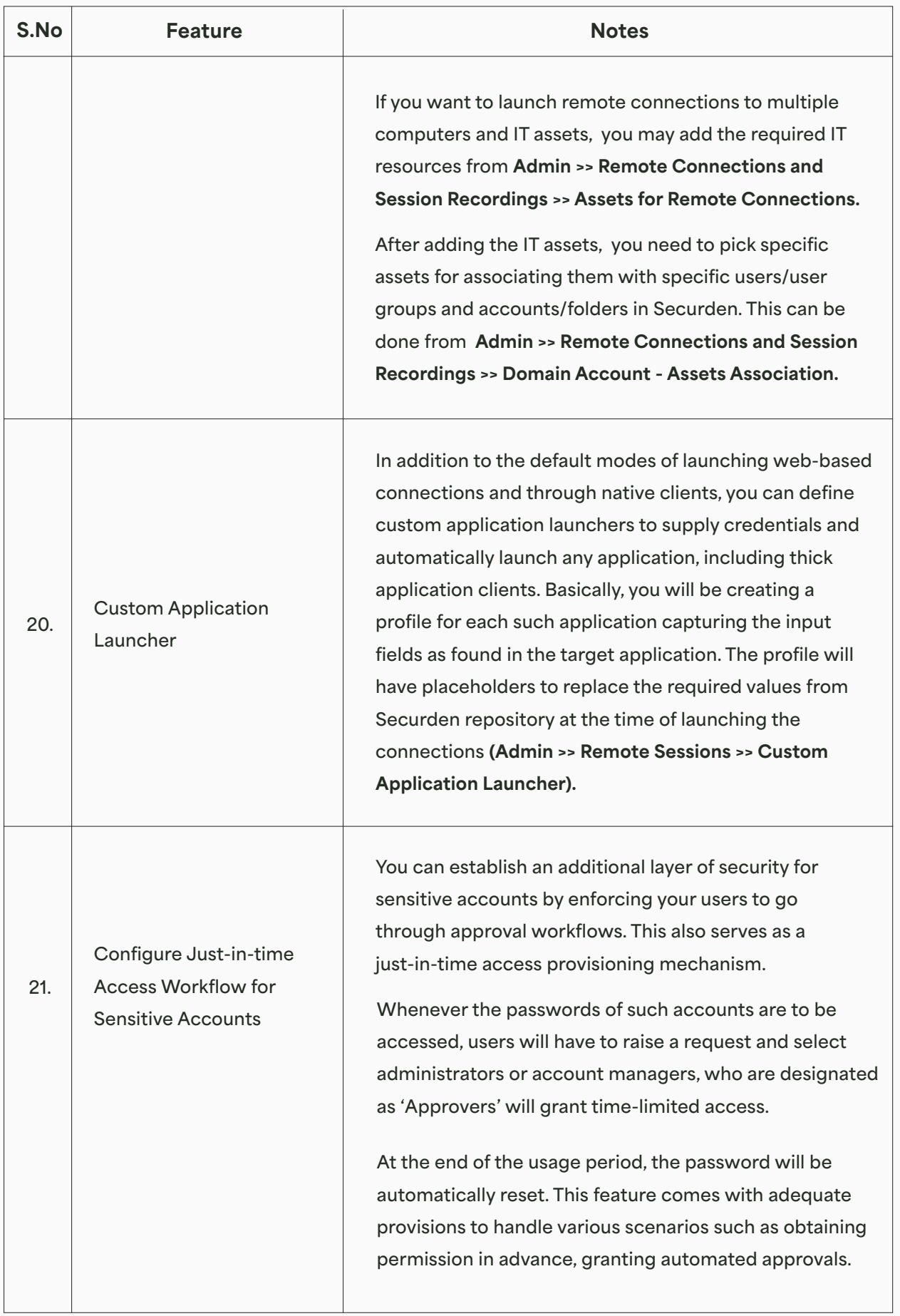

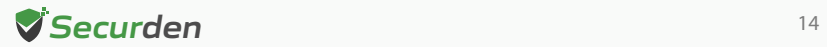

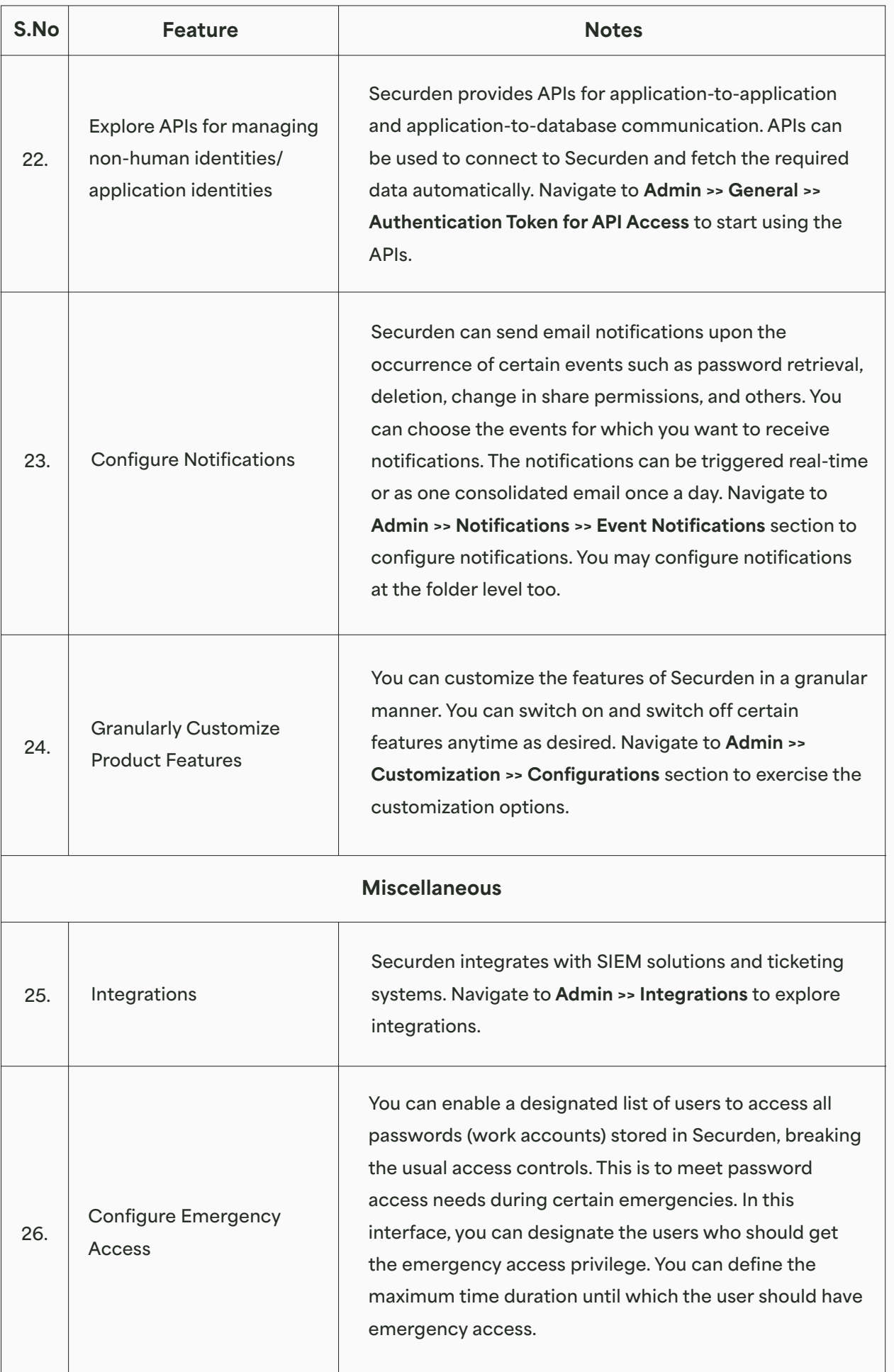

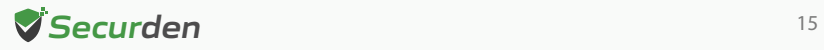

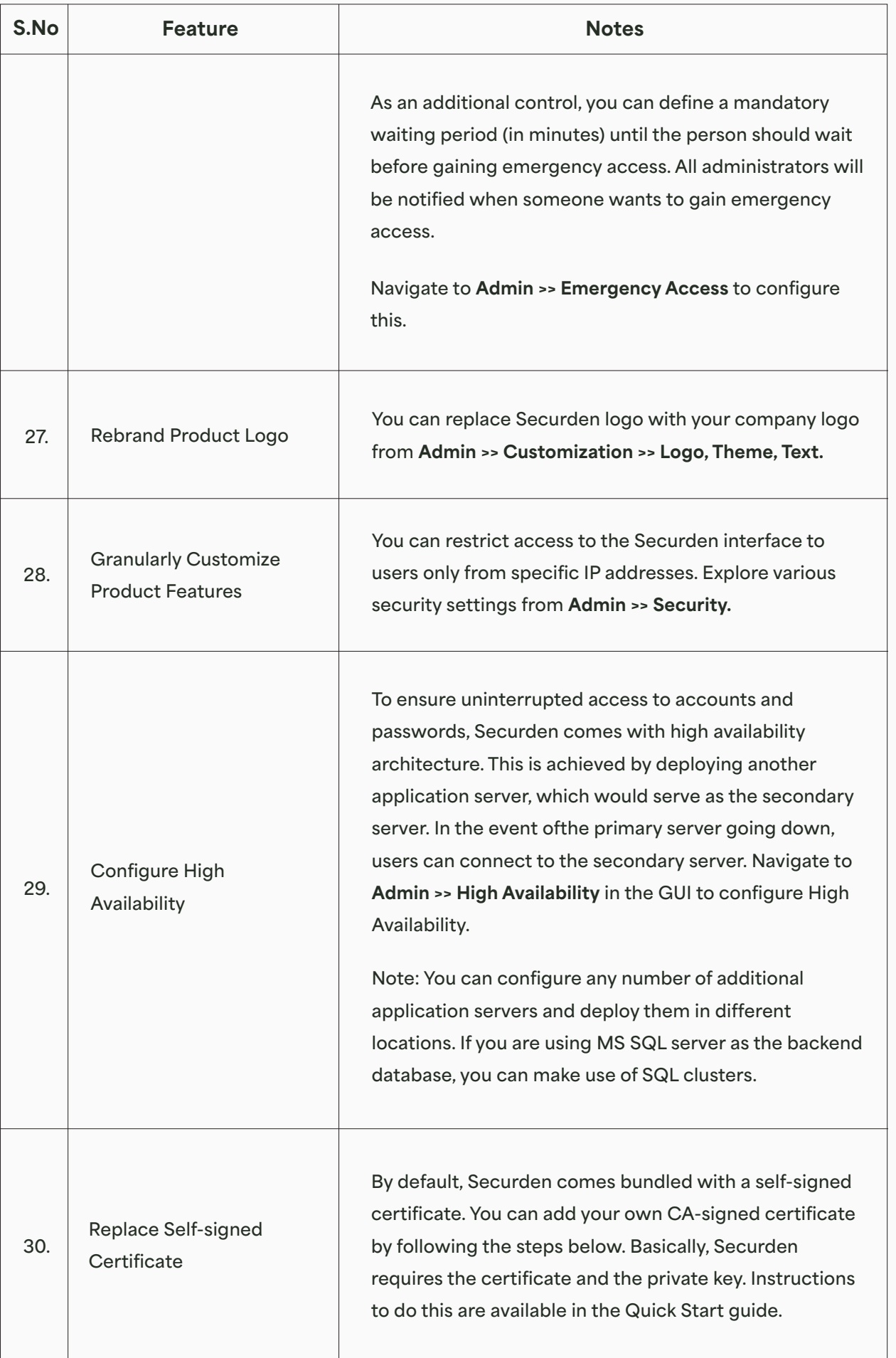

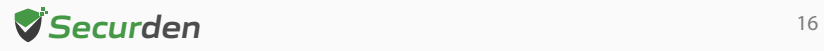

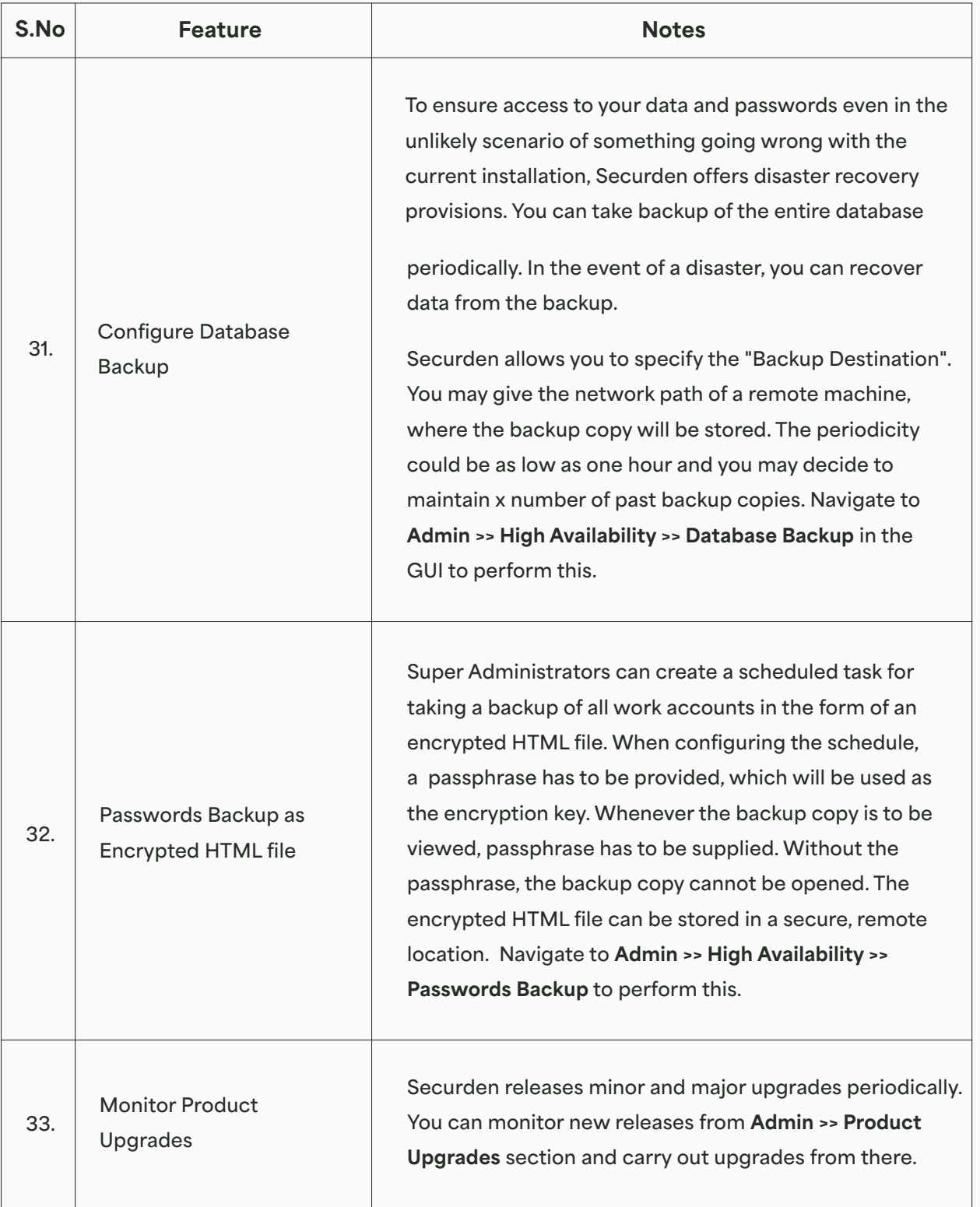

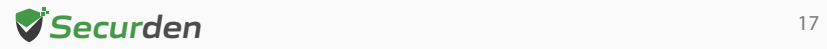

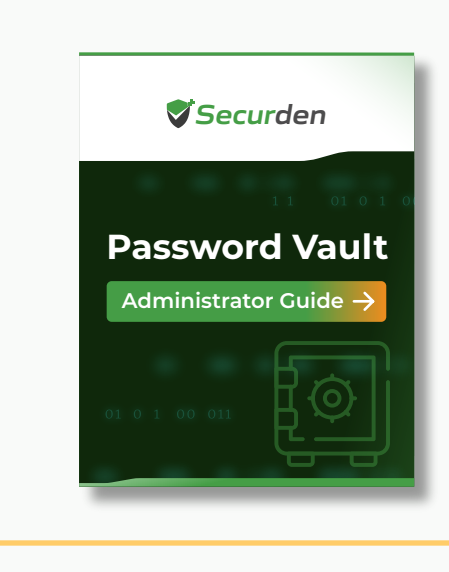

**Note:** You may refer to the **Securden [Password Vault Guide](https://www.securden.com/password-manager/docs/password-vault-admin-guide.pdf)** to know about the product configurations, troubleshooting steps, and other features to start working on the solution.

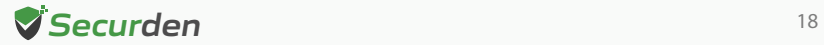